# **第68回日本不整脈心電学会学術大会(HP)**

#### **【開催方法について】**

第68回日本不整脈心電学会学術大会は、On-site開催を予定していますが、今後の社会情勢次第で開催方式を変更することがございます。

#### **会員選択**

日本不整脈心電学会 学会員の方はこちらから | <--\*Those who are member of JHRS, please choose this banner ※本学会の会員の方は、必ず学会員用登録画面よりご登録ください。各種学会資格の参加単位の確認にも必要です。

非会員の方はこちらから

<--\*Those who are not JHRS member, please choose this banner

# <For those who are JHRS member>

JHRS membership page 日本不整脈心電学会ー会員ページ

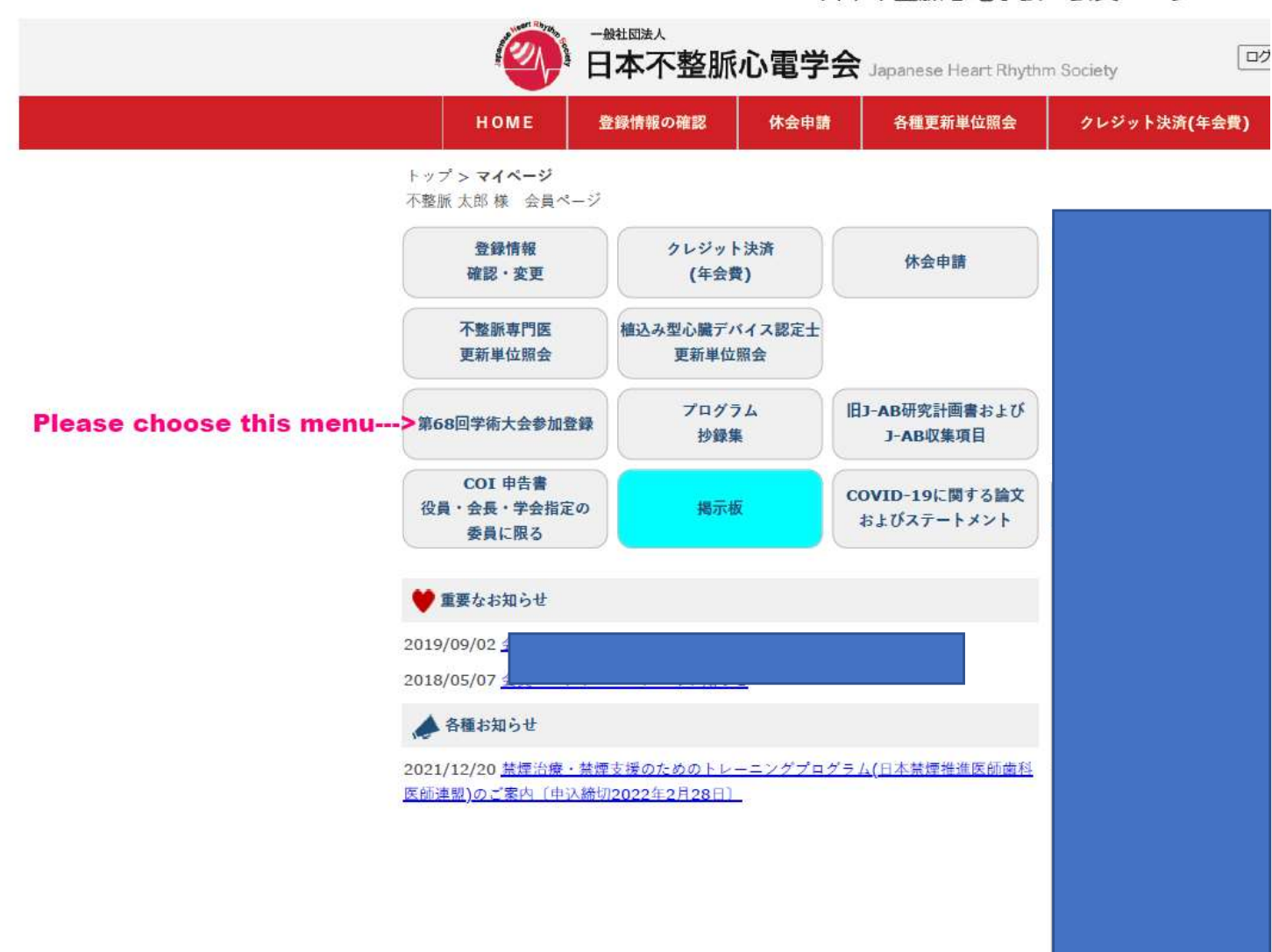

### From here, the procedure is the same regardless of membership.

# 第68回日本不整脈心電学会学術大会

非会員用 登録画面

#### 【開催方法について】

第68回日本不整脈心電学会学術大会は、On-site開催を予定していますが、今後の社会情勢次第で開催方式を変更することがございます。

#### 参加種別

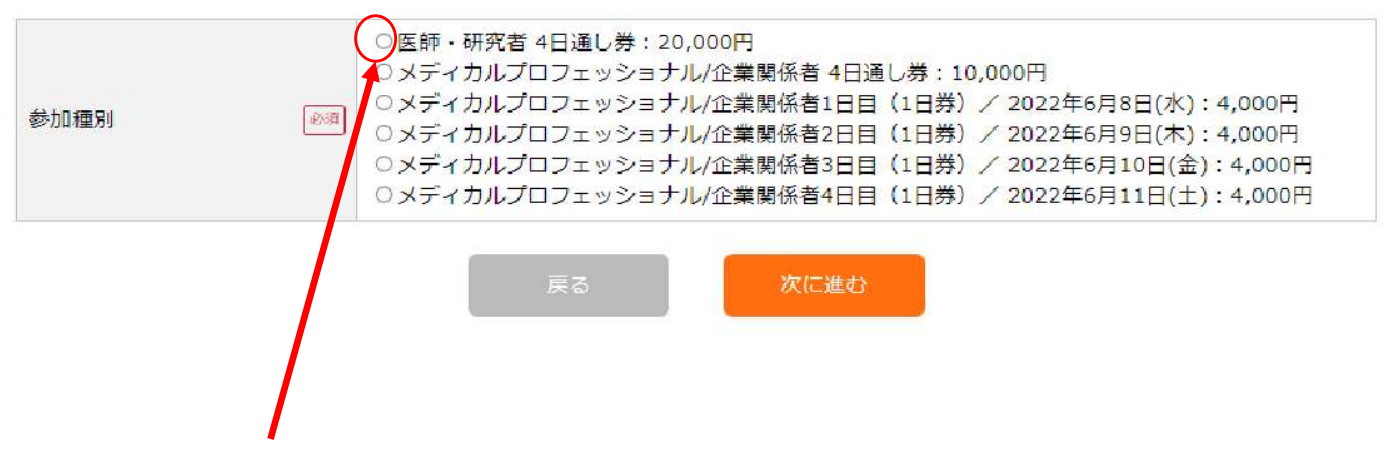

Choose this category

#### **【開催方法について】**

第68回日本不整脈心電学会学術大会は、On-site開催を予定していますが、今後の社会情勢次第で開催方式を変更することがございます。

#### 新規登録 Registration Form

#### **【ご確認!】こちらは非会員用の登録画面です。本学会の会員の方は、必ず学会員用登録画面よりご登録ください。 各種学会資格の参加単位の確認にも必要です。**

全角、半角に注意してください。 半角カタカナは使わないで下さい。

#### **申込内容** Category chosen at the previous page

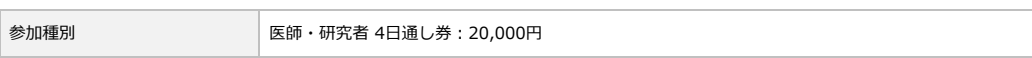

#### **アカウント情報**

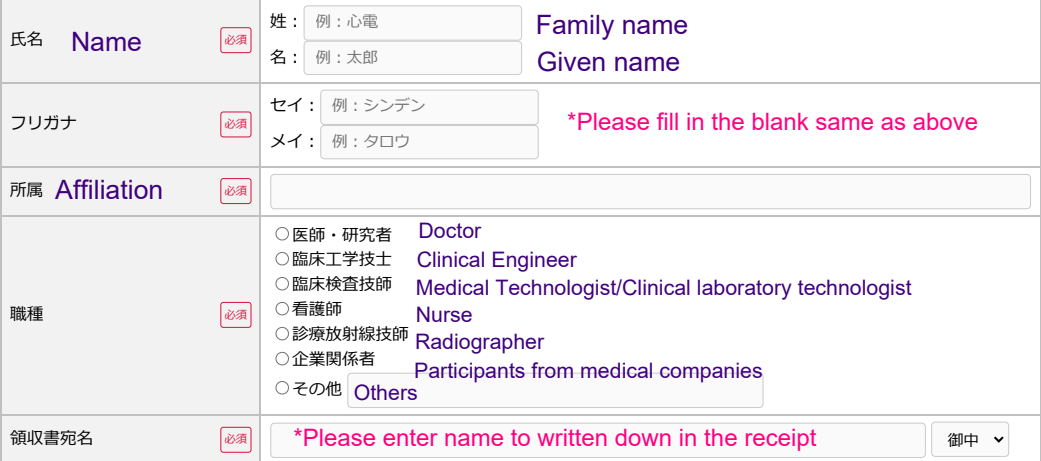

### **連絡先情報**

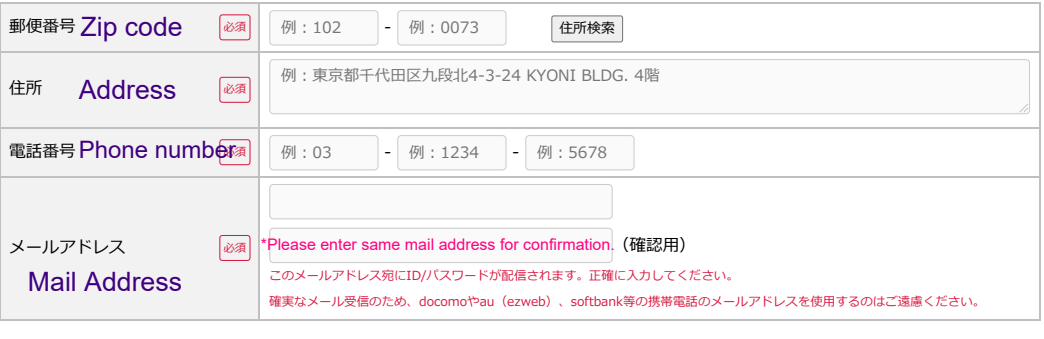

■ 戻る はいい インストン 確認画面へ

After fill in whole blanks, please click.

# 新規登録 (確認画面)

#### 【ご確認!】こちらは非会員用の登録画面です。本学会の会員の方は、必ず学会員用登録画面よりご登録ください。 各種学会資格の参加単位の確認にも必要です。

豊緑内容をご確認ください。 問題ない場合、下の「登録する」ボタンにお進みください。

### 中込内容

参加模別

医師·研究者 4日通し券: 20,000円

### フカウント情報

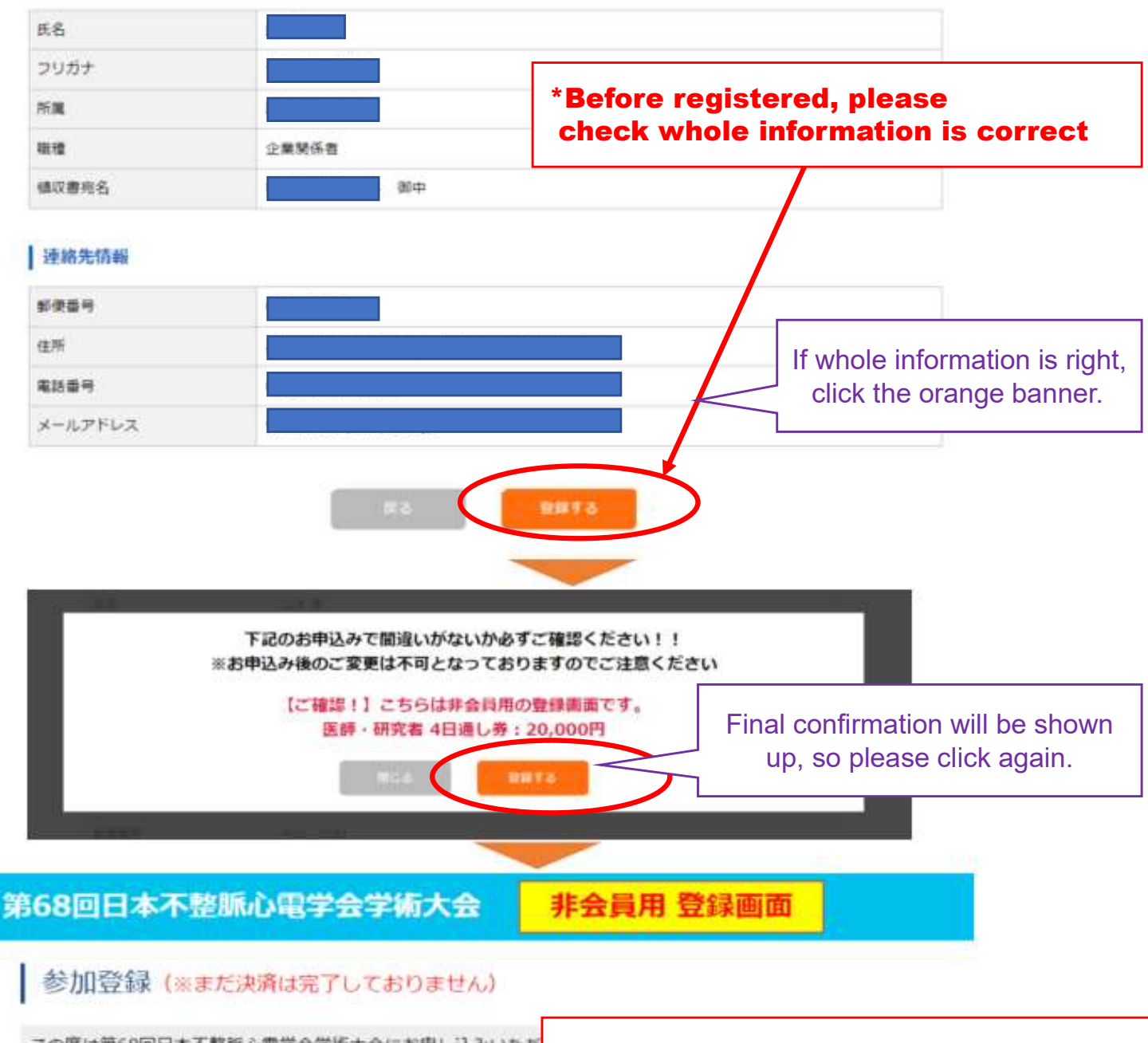

この度は第68回日本不整脈心電学会学術大会にお申し込みいただ ご登録のメールアドレス宛にログイン情報が送信されております マイページから登録内容の確認とクレジットカード決済が可能で クレジットカード決済が完了後、学術大会にご参加いただけます

\*The system mail with ID & PW for your page will be delivered to the mail address registered.

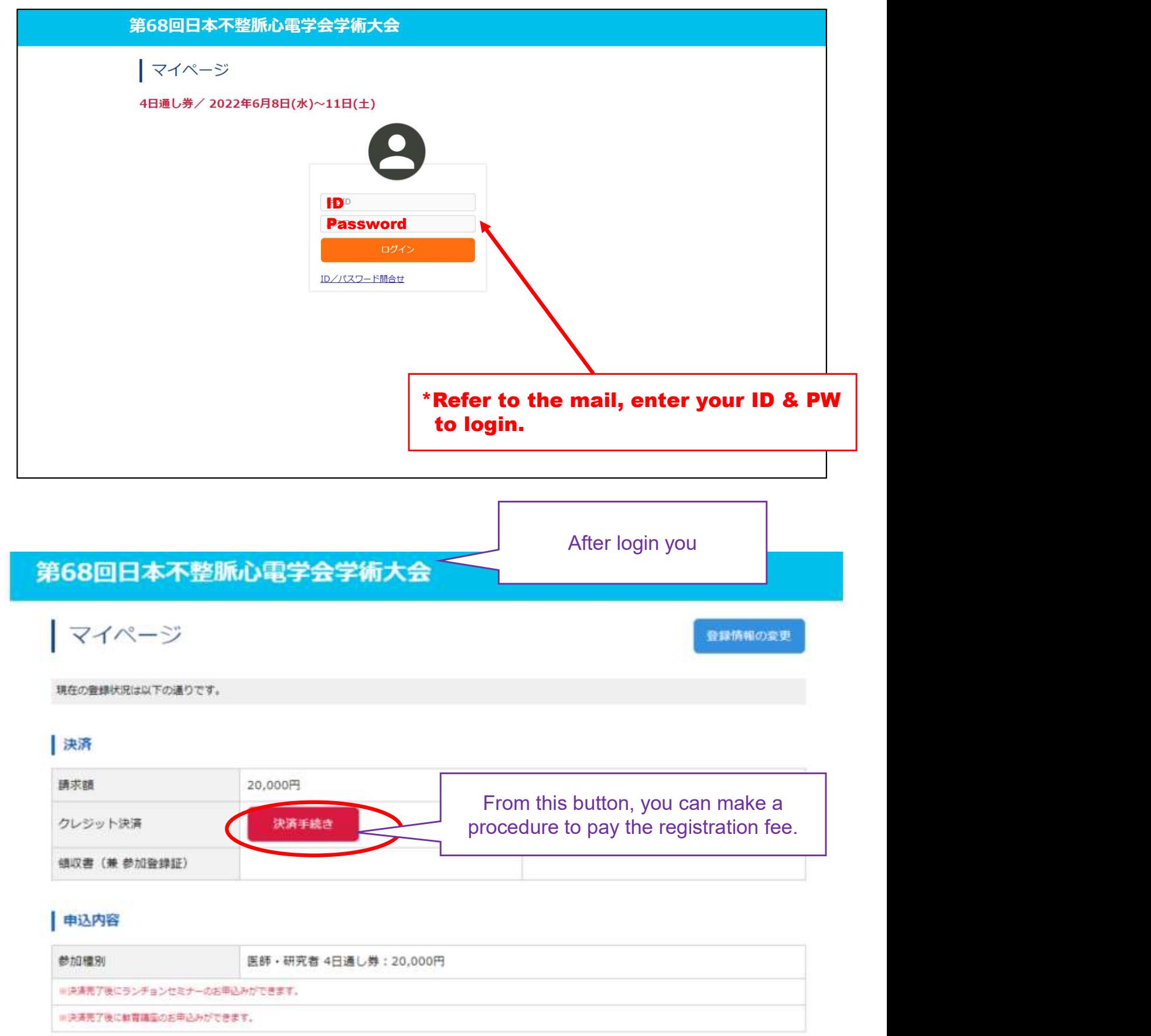

# | アカウント情報

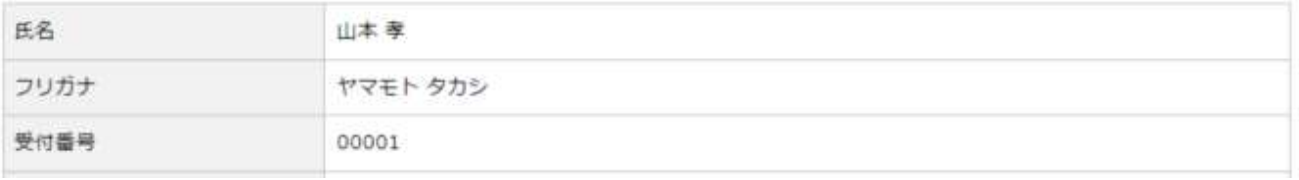

# クレジット決済

# 各種学会資格の参加単位の確認にも必要です。

お申込みの内容を確認してクレジット情報を入力してください。

### お申込み内容

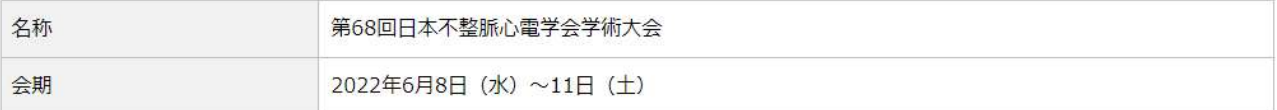

### お支払い内容

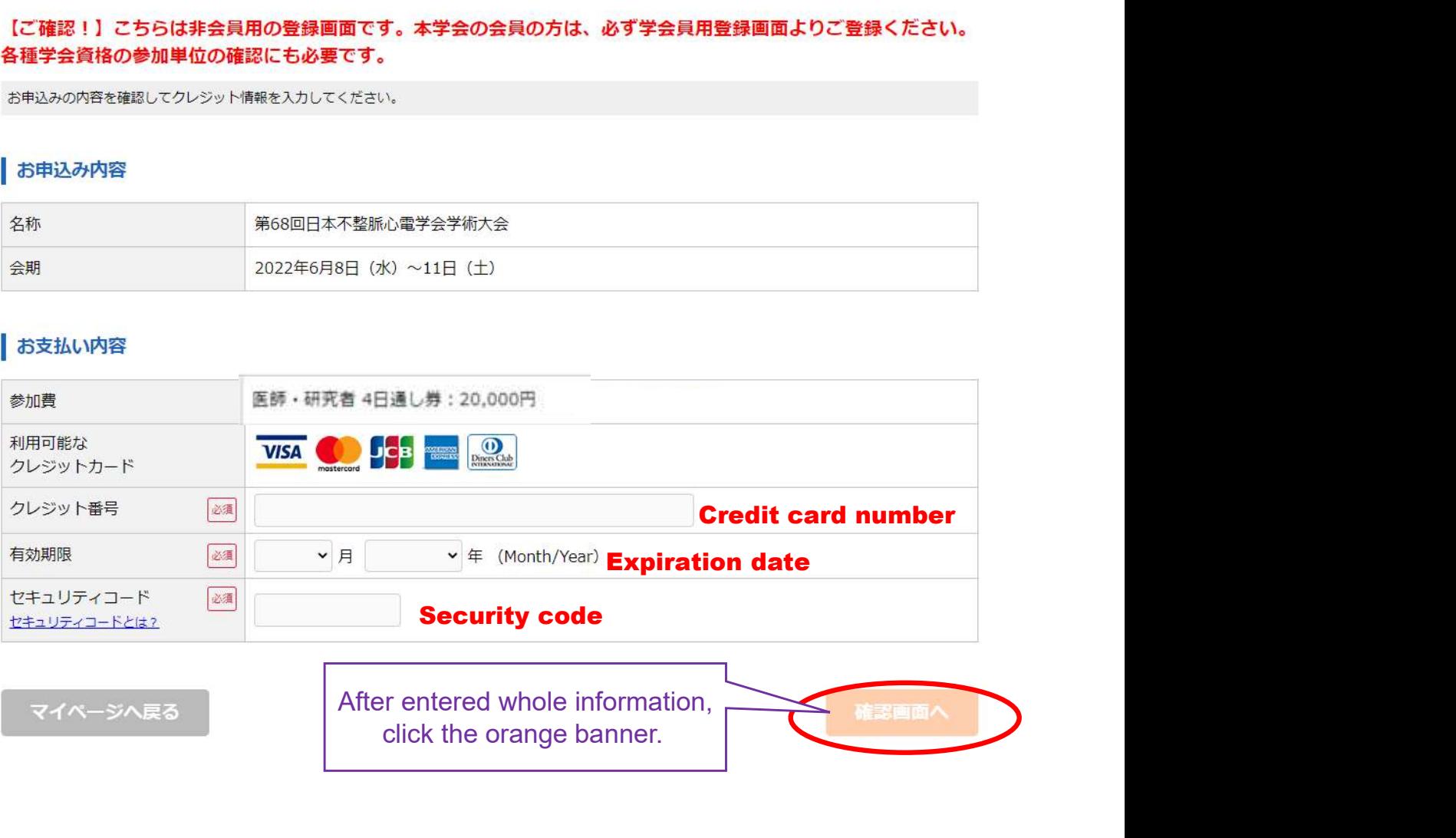

マイページへ戻る

click the orange banner.

# 第68回日本不整脈心電学会学術大会

クレジット決済 【ご確認!】こちらは非会員用の登録画面です。本学会の会員の方は、必ず学会員用登録画面よりご登録ください。 各種学会資格の参加単位の確認にも必要です。 ※決済元了後のキャンセル(返金)不可となります。 ※「単込みおよび決済の売了」ボタンを押すと決済され、申込み売了となります。 現在処理中です。 しばらくお待ちください

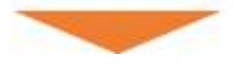

\*During this page, the payment procedure is under going

# 第68回日本不整脈心電学会学術大会

# 参加登録の完了

# *\*The system mail will be delivered again* to confirm the payment.

クレジット決済が完了しました。 この度は第68回日本不整脈心電学会学術大会にお申

ご登録のメールアドレス宛にログイン情報が送信されておりますのでご確認下さい。

マイページから、登録内容の確認と領収書の発行、ランチョンセミナー·教育講座のお申込み、来場QRコードの 表示が可能です。

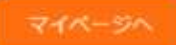

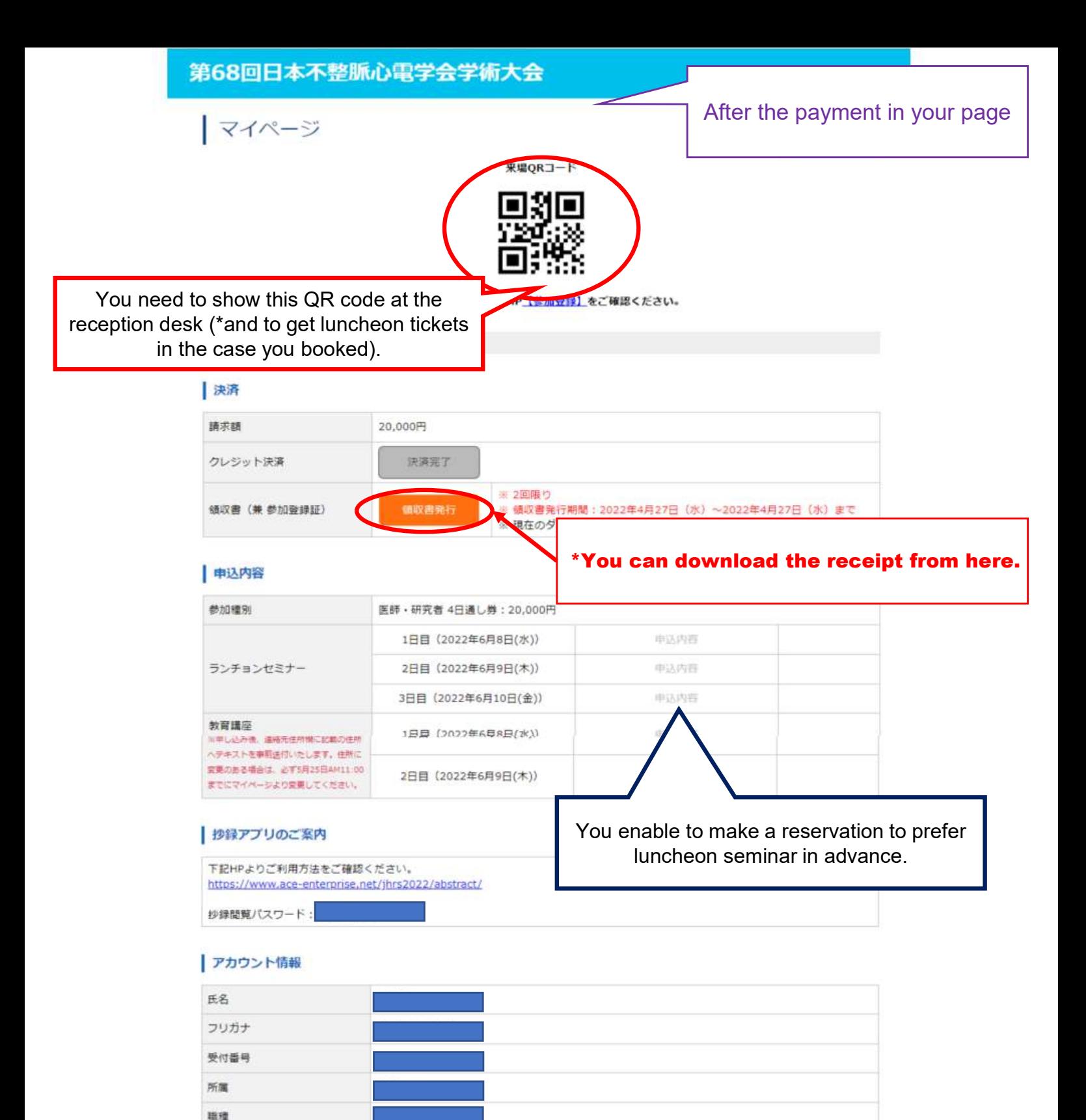

部中

镇収書宛名

連絡先情報

メールアドレス

 $ID$ 

パスワード

抄録閲覧·視聴ページURL

【 物绿眼院· 4日最規院ページID / パスワード

邮便番号 件所 電話番号